## **วิธีการใช้ตั้ง ค่า APN บน Application econnect japan**

1. Download Application econnect japan บน IOS หรือ Android

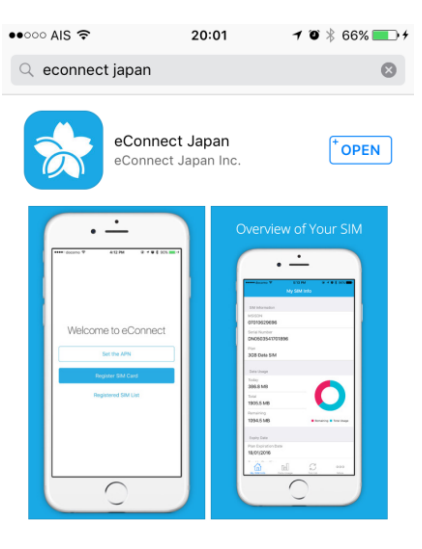

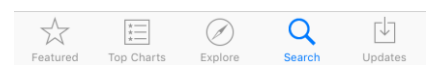

- 2. ใส่ Simcard ในโทรศัพท์มือถือ เปิด Application econnect japan
	- เลือก Register sim card

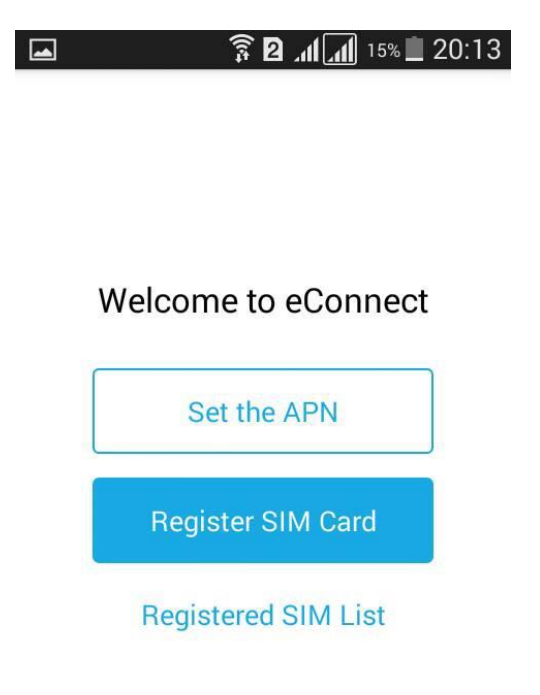

## 3. เลือก SET APN บน IOS หรือ Android หรือ เลือก more ด้านล่าง APP

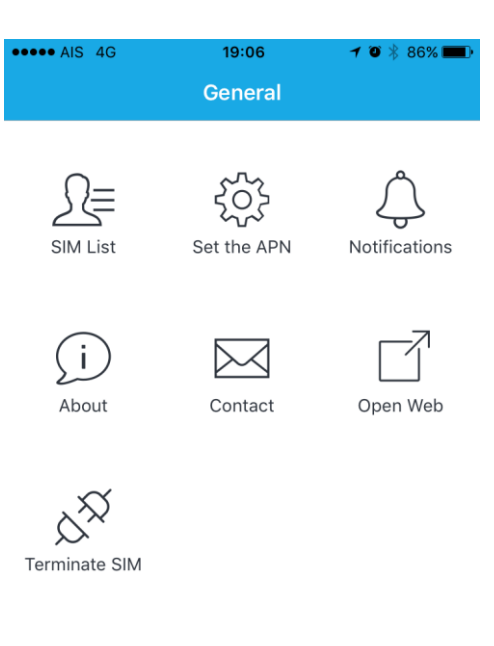

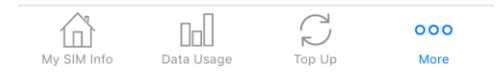

## 4. IOS สามารถกด Install ได้เลย

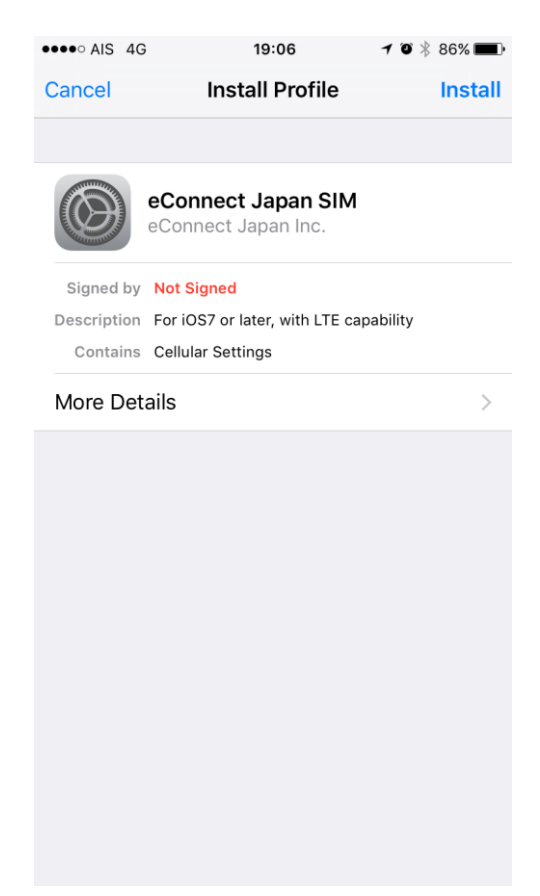

## 5. Andriod จะต้อง Copy ค่า APN ไปใส่ใน SETTING ของโทรศัพท์เอง

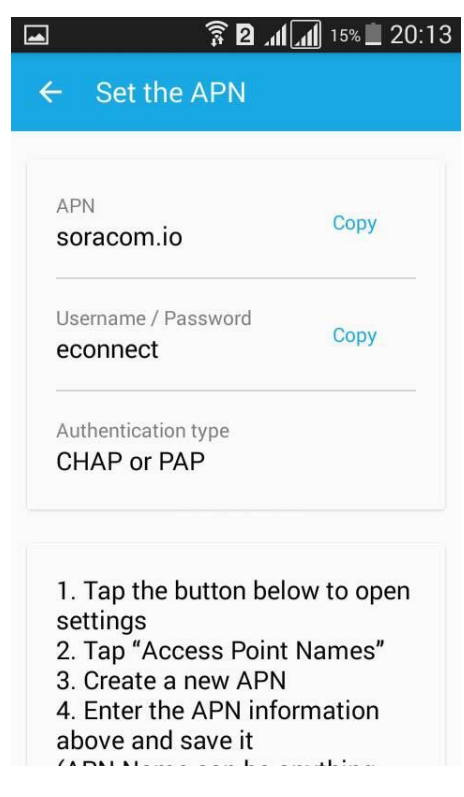